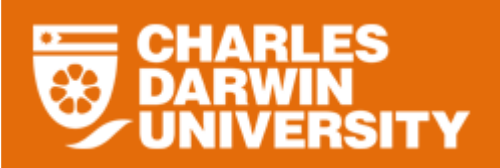

## **My Team Overview**

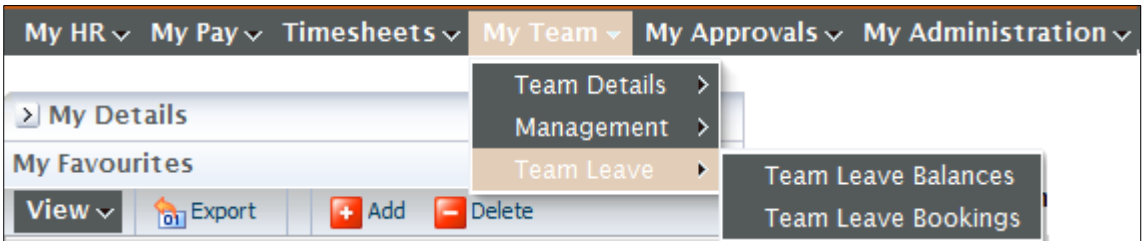

 The My Team menu provides you with access to manage leave, monitor probations and increments for staff members in your team.

### **Team Leave Overview**

• The My Team Leave menu provides you with some information to assist you with the management of your team's leave.

To access the My Team Details

- o Login to StaffOnline
- o Under the My Team
- o Select Team Leave

#### **Team Leave Bookings**

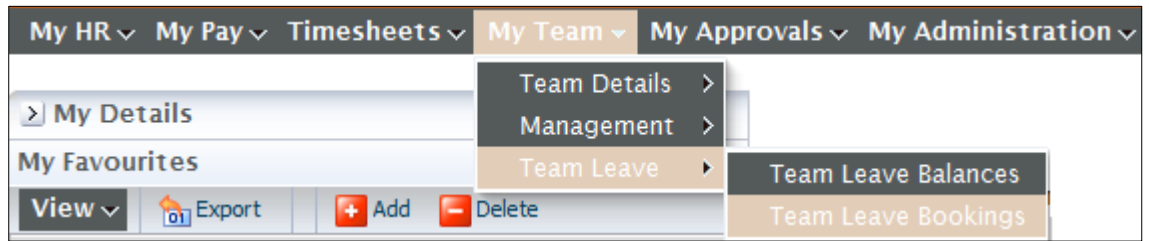

The Team Leave Bookings allows you to view the team balances as at the accrual date.

- If there is incorrect data displayed in the summary please contact HRS.
- The Details button (which appears at the bottom left hand corner of the Team Leave Balances screen) will give the full details of the appointment

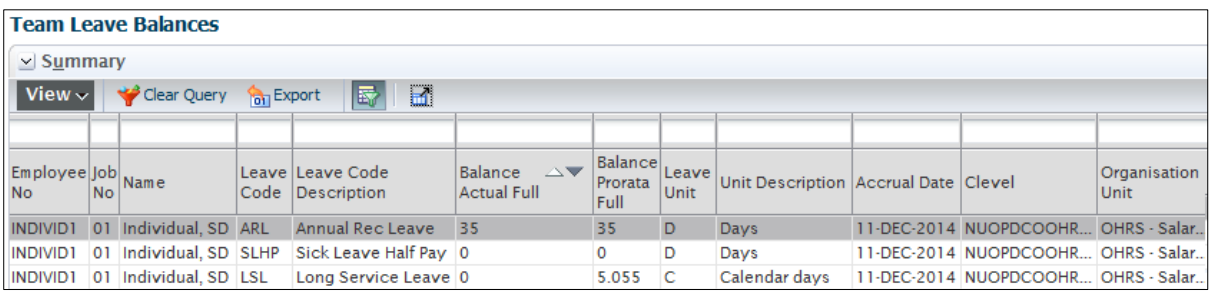

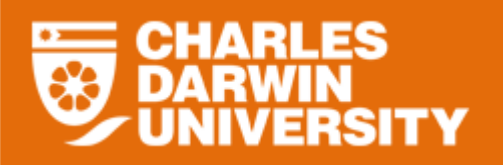

Clicking on the **Dullam interest of the state of the form** will display the highlighted employee's details.

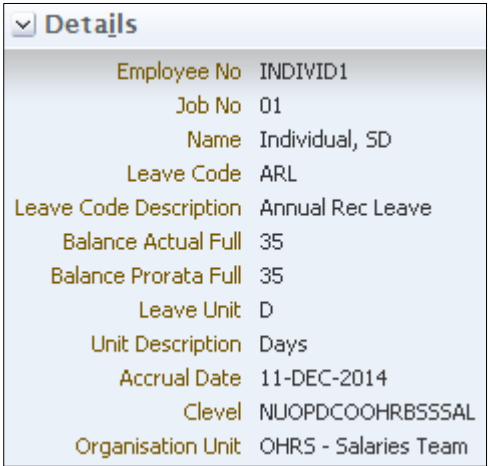

## **Icon Functions**

Below is a list of the icons for Team Leave Bookings and the function each performs.

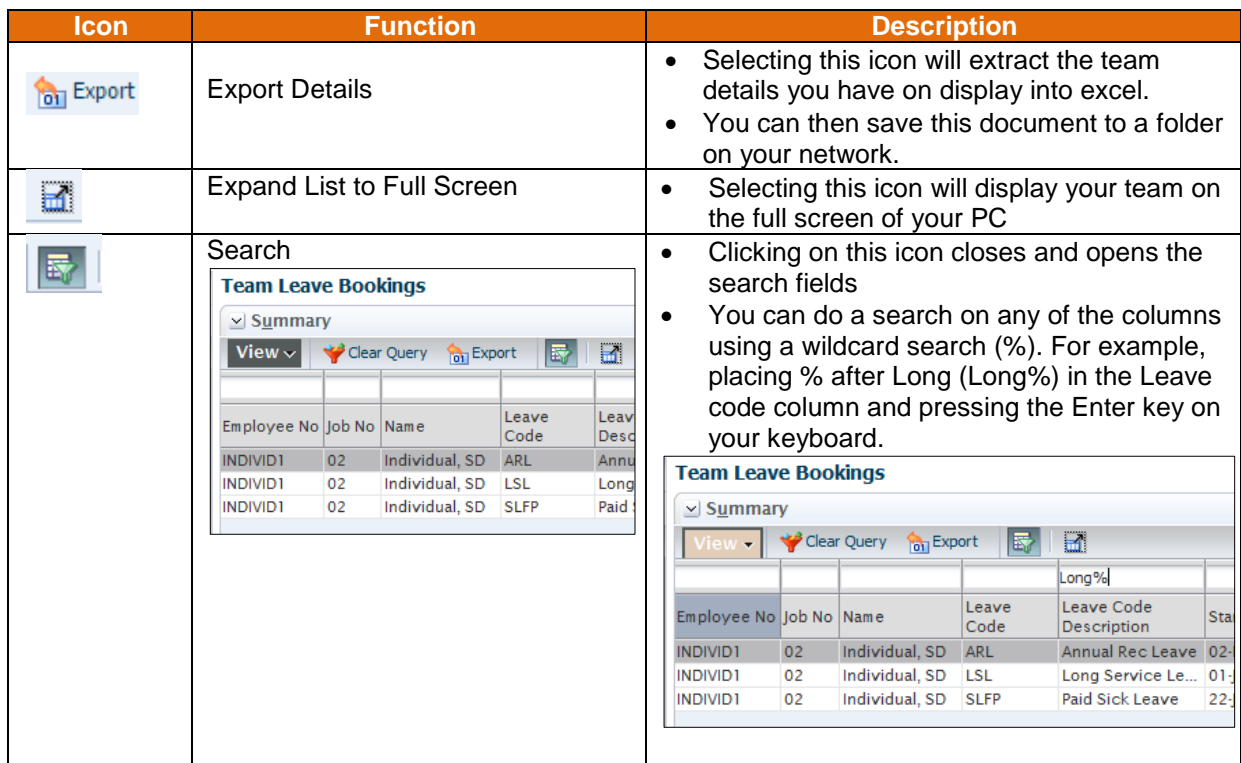

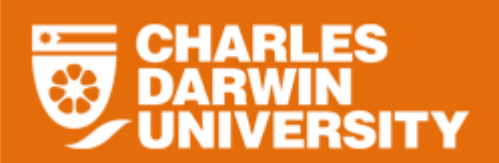

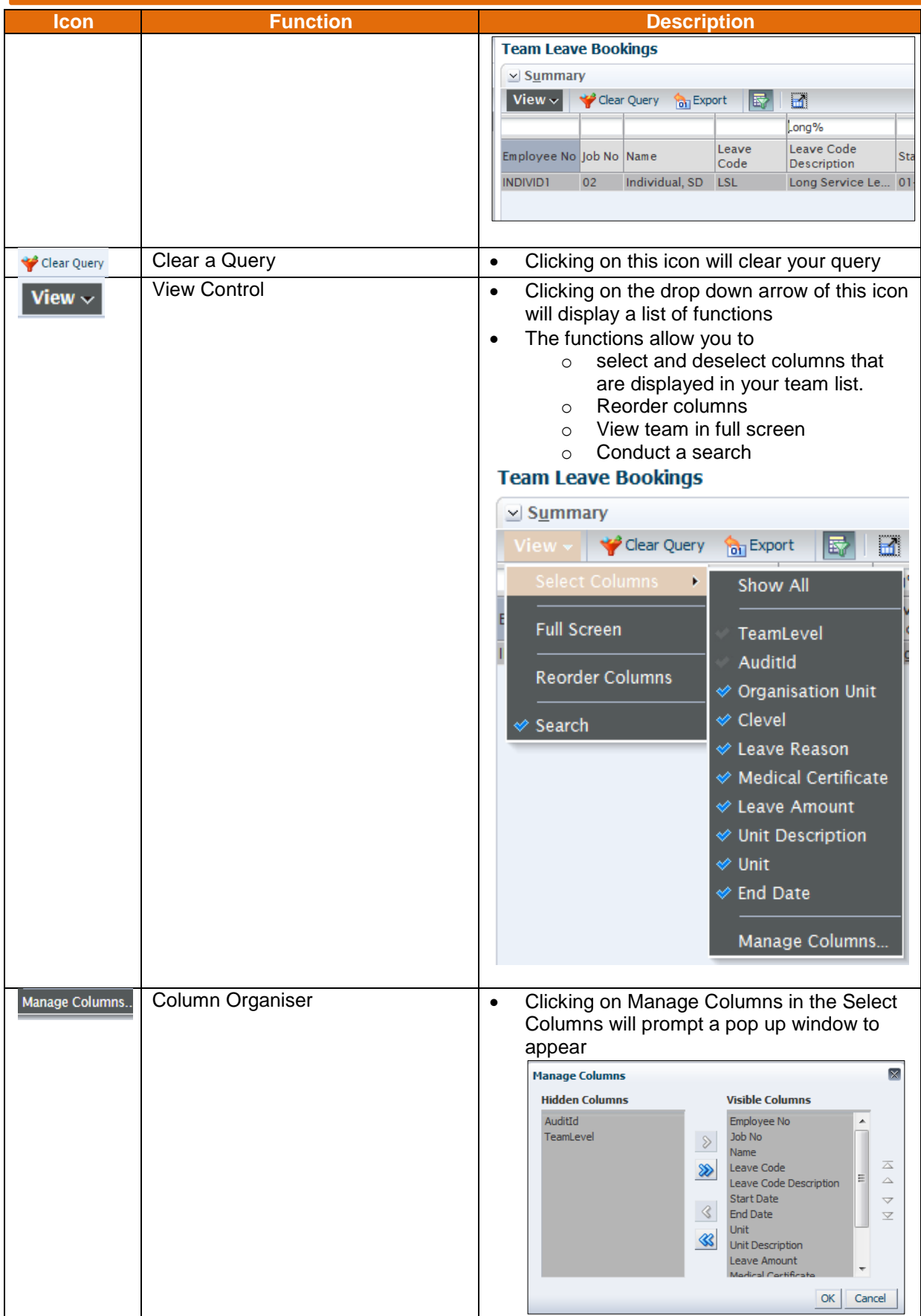

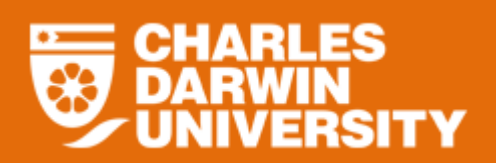

# **StaffOnline User Guide Team Leave Bookings**

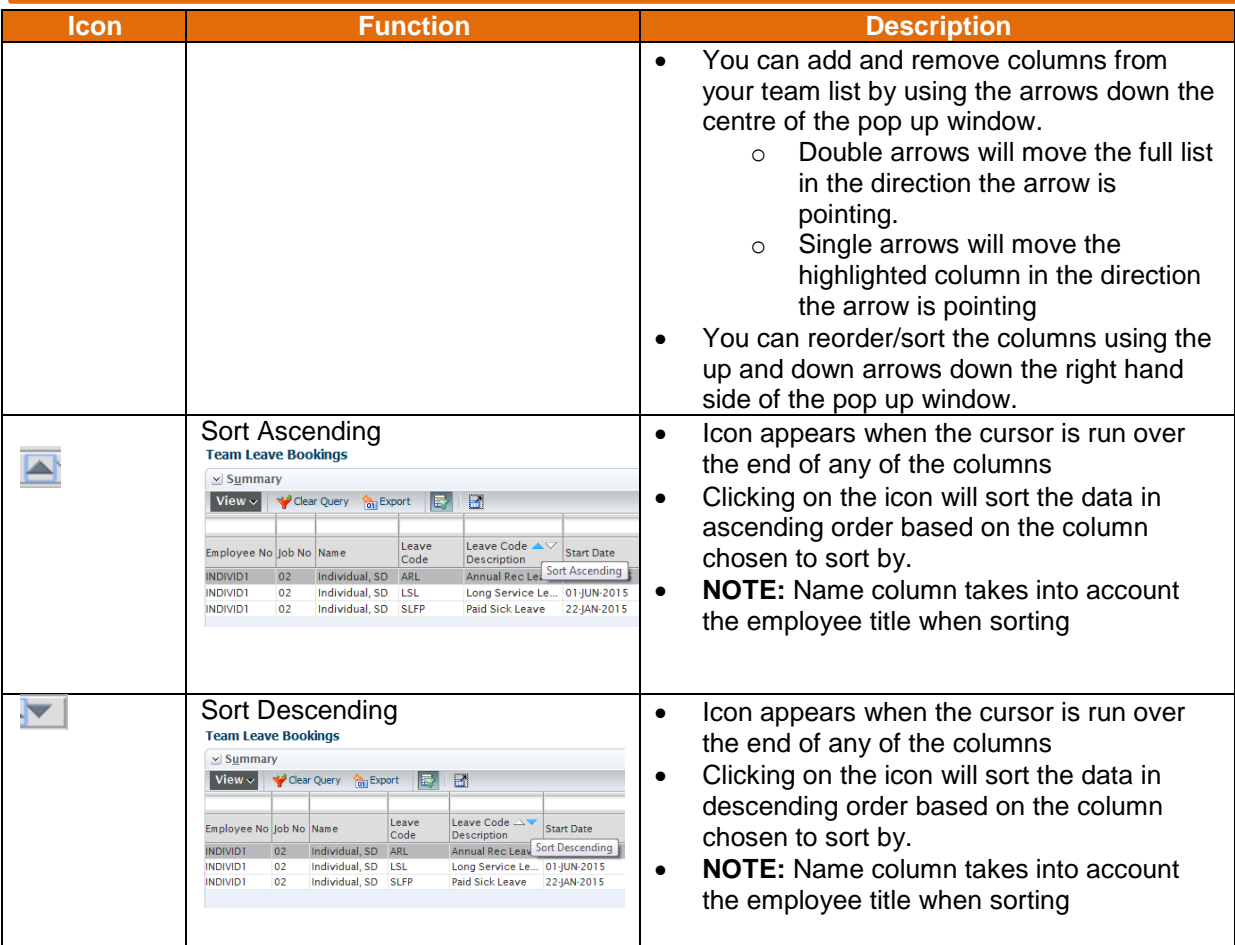